# Setting Up Your Dell PowerVault Network Attached Storage Solution

## **Before You Begin**

WARNING: Before you set up and operate your Dell PowerVault system, review the safety instructions that shipped with your system.

#### **Dell Software License Agreement**

- Before using your system, please read the Dell Software License Agreement that came with the system
- You must consider any CD, DVD, or diskette set of Dell installed software as BACKUP copies of the software installed on your system's hard-disk drive
- If you do not accept the terms of the agreement, please call the customer assistance telephone number. For customers in the United States, call 800-WWW-DELL (800-999-3355). For customers outside the United States, visit **support.dell.com** and select your country or region from the bottom of the page.

#### Documentation

For documentation and information updates, see support.dell.com/ manuals.

#### Verifying Package Contents

Verify that all components listed on your packing slip are available. Save all documentation and accessories.

#### Installing the System in a Rack

This system requires a properly grounded electrical outlet, a compatible rack, and a rack installation kit.

#### Locating Your System Service Tag

- personnel

**NOTE:** The illustrations in this document are not intended to represent a specific NAS solution.

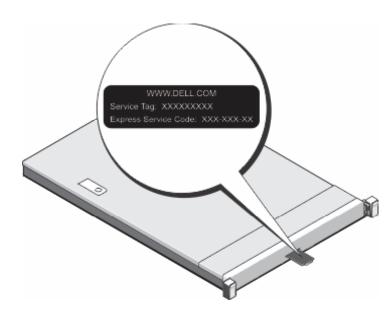

### Check for documentation and information updates on support.dell.com/manuals. Always read the updates first because they often supersede information in other documents.

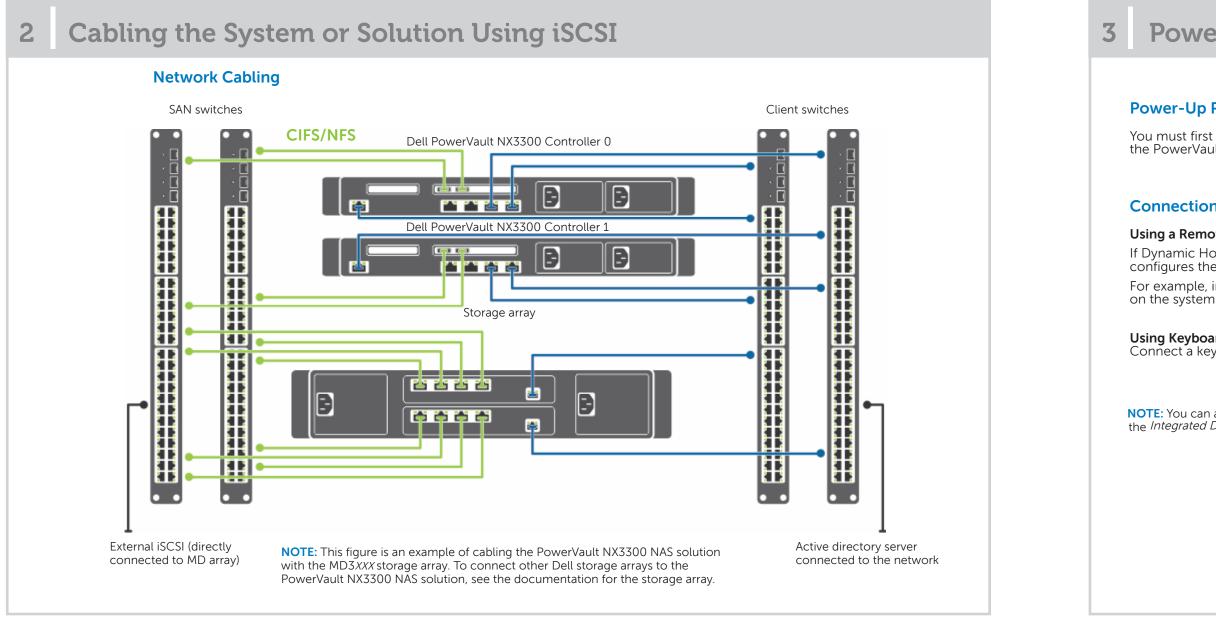

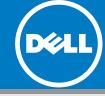

 Your system is identified by a unique Express Service Code and Service Tag number. The Express Service Code and Service Tag are found on the front of the system by pulling out the information tag.

• This information is used by Dell to route support calls to the appropriate

#### **Default Password**

The default password for the network-attached storage (NAS) system is Stor@ge!

#### **Default System Name**

Your system is configured with a default system name of D<ServiceTag> where *<ServiceTag>* is the Service Tag number located on the system.

### **Powering-Up and Connecting Your NAS Solution**

#### **Power-Up Procedure**

You must first turn on the storage arrays and additional expansion enclosure(s), if any. After the storage arrays and enclosure(s) are initialized, turn on the PowerVault NX3300 NAS solution

#### **Connection Procedure**

#### Using a Remote Desktop

If Dynamic Host Configuration Protocol (DHCP) and Domain Name System (DNS) are implemented on your network, your system automatically configures the network settings. You can launch Remote Desktop from a client and remotely access the NAS system using the default system name. For example, in the **Remote Desktop Connection** window, type D<ServiceTag>, where <*ServiceTag>* is the Service Tag number located

#### Using Keyboard, Video, and Mouse

Connect a keyboard, monitor, and mouse directly to the NAS system for local administration.

NOTE: You can also use the optional iDRAC interface for remote administration. For information about initial setup, configuring iDRAC, and console redirection, see the Integrated Dell Remote Access Controller 7 User's Guide at supportdell.com/manuals.

# Setting Up Your Dell PowerVault Network Attached Storage Solution (continued)

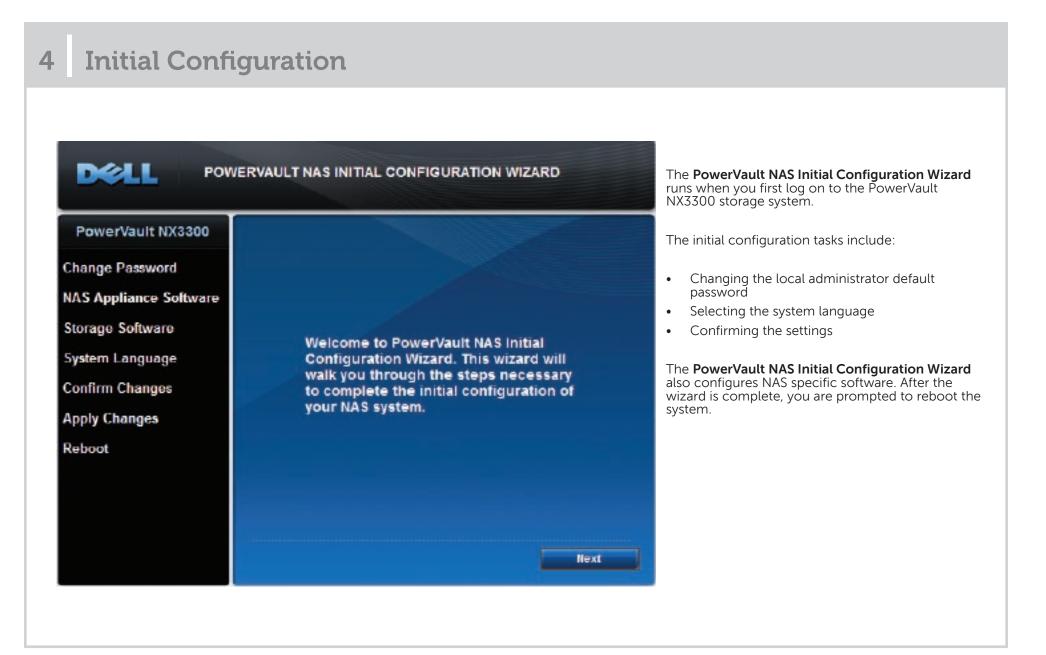

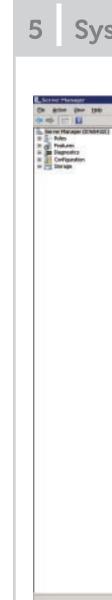

## **Utility Share**

Utility share is a Server Message Block (SMB) share preconfigured on your system. The utility share allows you to view data either locally or remotely. To access the utility share, type \\D<ServiceTag>\NASUtils\ where <*ServiceTag>* is the Service Tag number located on the system.

For example, type: https://D<ServiceTag>:1311 where <ServiceTag> is the Service Tag number located on the system.

© 2012 Dell Inc. All rights reserved.

Dell™, the DELL logo, and PowerVault™ are trademarks of Dell Inc.

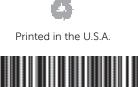

0JHMCXA00 2012 - 06

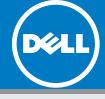

## **5** System Configuration

| war Howager 001854320                                                                                                    |                                         |                                                                                     |                                                                                       |              |
|----------------------------------------------------------------------------------------------------|-----------------------------------------|-------------------------------------------------------------------------------------|---------------------------------------------------------------------------------------|--------------|
| 🔏 Set at overseer of the claim of this server, perform top taragement table, at                                                                                                    | dadt ar renorm server des architetures. |                                                                                     |                                                                                       |              |
| - Server Summer                                                                                                    |                                         | 😫 Sarvar Summery Hele                                                               | -                                                                                     |              |
| - Computer Information                                                                                                    |                                         | 🔨 Activate Mindowe                                                                  |                                                                                       |              |
| Pull Computer News                                                                                                    | \$198-021                               | thange System Properties                                                            | The Server Manager window open                                                        |              |
| Vidgue                                                                                                    | WORKBOUR                                | <ul> <li>Perce Nationals Conventions</li> <li>Converse Reamate Sealitory</li> </ul> | when the administrator logs on to th                                                  |              |
| Local Area Connection:                                                                                                    | text canonical                          | L. Configure Server Hanager Results                                                 | system. Using Server Manager, you                                                     |              |
| Local Area Connection 3                                                                                                    | 1981-186-04-220, Prot-availabilit       | Paraprosett                                                                         | can perform the following tasks:                                                      |              |
| bood even converting to                                                                                                    | fect connected                          |                                                                                     |                                                                                       |              |
| Local Area Connection 4                                                                                                    | fect canned ad                          |                                                                                     |                                                                                       |              |
| Result Dealing                                                                                                    | Drabbel                                 |                                                                                     | Initial system configuration                                                          |              |
| Server Harage Terrate Paragement                                                                                                    | Dualited                                |                                                                                     | Initial system configuration                                                          |              |
| Freihad D:                                                                                                    | And a local and                         |                                                                                     | Configure networking                                                                  |              |
| Br prior discound disponential lager. The control is controlled to those thelese     Sociality Enformation                                                                                                    |                                         | 🖉 Sonta Mindoni Presed                                                              | <ul> <li>Change the computer name</li> <li>Specify the language and region</li> </ul> |              |
|                                                                                                    |                                         |                                                                                     |                                                                                       | Wednestwood. |
| windows/aplane:                                                                                                    | tex configured                          | Ann Security Configuration Viscont                                                  | settings                                                                              |              |
| Last checked for updates:                                                                                                    | Never                                   | The Configure IE ESC.                                                               | Change the date and time setting                                                      |              |
| Lot installed uplotes                                                                                                    | Server                                  |                                                                                     | 5                                                                                     |              |
| B Drivers (Incert) Collipsoider (DC)                                                                                                    | On the Advantationnes<br>On For Union   |                                                                                     |                                                                                       |              |
| Tales Sammary                                                                                                    |                                         | E Later Second 1946                                                                 |                                                                                       |              |
| ···· Balance 1 of 12 reducted                                                                                                    |                                         | E- texter                                                                           |                                                                                       |              |
|                                                                                                    |                                         | in Hot Roker                                                                        |                                                                                       |              |
| Plint territorie     Print, and Document Services                                                                                                    |                                         | Sa hanove lotes                                                                     |                                                                                       |              |
| Web Law or (20)                                                                                                    |                                         |                                                                                     |                                                                                       |              |
| Foatures Secondry                                                                                                    |                                         | Trustance Survey Help                                                               |                                                                                       |              |
| 🕾 features, 6 of statuled                                                                                                    |                                         | ali kää Feakures                                                                    |                                                                                       |              |
| Palever Optimize<br>Material UC                                                                                                    |                                         | die bekonstruktures                                                                 |                                                                                       |              |
| Remarka Sanvar Administrativas Tunki<br>Anka Administrativas Rodo                                                                                                    |                                         |                                                                                     |                                                                                       |              |
| Pile Services Taols                                                                                                    |                                         |                                                                                     |                                                                                       |              |
| File Server Researce Menager Fault<br>Services for Hetwark File Sutten Tooli                                                                                                    |                                         |                                                                                     |                                                                                       |              |
| and the set of the set of the set |                                         |                                                                                     | -                                                                                     |              |

## **6** Additional Information

#### Documentation

For documentation and information updates, see support.dell.com/manuals.

#### Dell OpenManage Server Administrator

You can monitor your system remotely using Dell Open Manage Server Administrator. To access Server Administrator, connect to the secure port, 1311, of your NAS system.